# Biuro zawodów w oparciu o bilety z kodami QR

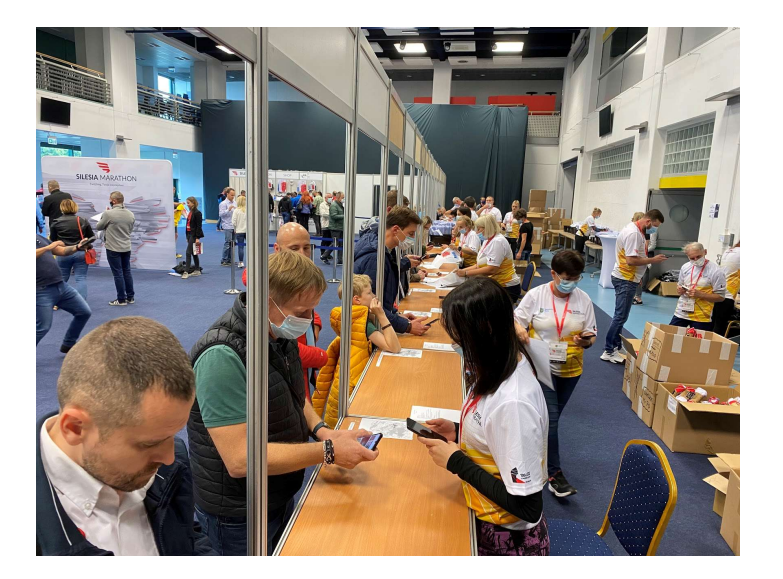

#### Opis ogólny

Biuro zawodów w oparciu o bilety oprócz wygody dla zawodnika redukuje dokumentację papierową i długopisy, miejsce w biurze zawodów, zmniejsza zapotrzebowanie na pracowników biura, skraca czas obsługi, redukuje pomyłki. Zawodnik otrzymuje mailem lub smsem bilet, który upoważnia okaziciela do odbioru pakietu startowego. W biurze zawodów możliwe są dwa scenariusze:

- Numery są nadane wcześniej wtedy skanowany jest bilet i wydawany pakiet na podstawie wyświetlonych informacji – potrzeba więcej miejsca w biurze i więcej stanowisk bo trzeba szukać odpowiedniego numeru dla odpowiedniego człowieka (około 300 osób na jedno stanowisko), za to można personalizować numery (drukować na nich imiona i inne dane np. rozmiary koszulek), trzeba też wydrukować numery dla wszystkich zapisanych i opłaconych bo nie wiadomo kto odbierze.
- Numery nadawane są w biurze zawodów podczas odbierania redukuje miejsce i ilość stanowisk (500 do 1000 osób na jedno stanowisko) – kupki z numerami w odpowiednich sektorach leżąc obok i po skanowaniu biletu skanowany jest odpowiedni przydzielany numer pierwszy wolny z kupki. Wydawanie koszulek (też na podstawie skanowania biletu) może odbywać się na osobnym stanowisku.

## Instrukcja postępowania

1. Wysyłka biletów z kodem QR do zawodników

Przygotuj treść informacji przedstartowych (gdzie biuro w jakich godzinach, gdzie depozyty, start, meta itd…) które zostaną wysłane do zawodników mailem razem z biletem i kodem QR w tygodniu poprzedzającym zawody i otwarcie biura zawodów. Jeżeli informacji nie przekażesz wysłany zostanie standardowy mail zawierający bilet z kodem QR.

Za dodatkową opłatą (koszt SMS około 10 gr) można wysłać także bilety z kodem QR smsem do zawodników zwykle na kilka godzin przed uruchomieniem biura zawodów by mieli smsa pod ręką.

#### 2. Biuro zawodów – przesyłka

Jeżeli prowadzisz biuro zawodów wcześniej przed zawodami otrzymasz wysyłką z Datasport:

- a) Numery startowe z przyklejonymi chipami w zamówionej ilości i z kodem QR na numerze. Jeżeli zawodnicy podzieleni są na strefy startowe numery mogą być zamówione w ilościach zawodników stref startowych o wyglądzie dla poszczególnych stref. Najszybsza forma pracy biura to nadawanie numerów dynamicznie w biurze podczas ich wydawania więc unika się zamieszczania na numerze informacji personalizowanych.
- b) Telefony w zainstalowaną aplikacją dsbiuro do skanowania kodów z biletów i numerów startowych w ilości po jednym dla każdego stanowiska wydawania numerów. Najczęściej 500 numerów na stanowisko.
- c) Listę z kodami dostępu QR dla stanowisk (w ilości zgodnej z telefonami)
- d) Naładowany powerbank z routerem wifi umożliwiającym dostęp do Internetu dla telefonów biura zawodów.
- e) Ewentualnie listy zgłoszonych do wywieszenia, puste karty zgłoszeń jeżeli nowe zapisy w biurze ręcznie.

## 3. Obsługa w biurze

- a. WIFI w biurze zawodów. W powerbank wsuwamy router (patyk)– złącze USB czekamy aż zaświeci się lampka w patyku. Patyk tworzy sieć WIFI o nazwie datasport do której podłączają się automatycznie telefony. Jeżeli w obiekcie biura zawodów dysponujemy lepszą siecią WIFI niż z karty sim z patyka, podłączamy do niej telefony standardowo jak każdy inny telefon.
- b. Telefony z aplikacją DSBIURO. Telefon włączamy standardowo przytrzymując przycisk z prawej strony. Po uruchomieniu telefon automatycznie podłączy się do sieci WIFI z patyka. Jeżeli jest inna lepsza sieć to przytrzymując ikonę WIFI w lewym górnym rogu w telefonie podłączamy go do nowej sieci. Naładowane telefony pozwalają na użytkowanie przez 3 dni bez konieczności ich ponownego doładowywania energią. Na początkowym ekranie jest ikona DSBIURO – uruchamiamy nią aplikację.
- c. Aplikacja DSBIURO
	- i. Logowanie kodem dostępu w prawym dolnym rogu znajduje się przycisk skanowanie – najpierw prosi o wskanowanie kodu dostępu. Po wskanowaniu kodu dostępu wyświetlone zostaną dane stanowiska i obsługiwane zawody. Kod dostępu będzie przez telefon i aplikacje pamiętany do momentu wylogowania się lub utraty ważności.
	- ii. Skanowanie biletu z telefonów lub z wydruków skanujemy kod qr wyświetlone zostaną wtedy dane zawodnika i jednocześnie dokonana odprawa zawodnika (zapisanie faktu wydania mu pakietu startowego). Skanowanie biletu może być wykonywane wielokrotnie – zawsze wyświetli się informacja, odprawa dokona się tylko za pierwszym razem. Jeżeli numery są nadane to w informacji podany jest numer startowy który należy wydać. Wyświetlone informacje pokazują rozmiary koszulek, zakupy ze sklepu, rodzaje klasyfikacji i wszystkie inne dane niezbędne do wydania pakietów.
	- iii. Nadawanie numeru jeżeli numery nie są wcześniej nadane i dopiero przy ich wydawaniu są nadawane dynamicznie to należy zeskanować teraz kod QR z pierwszego wolnego, właściwego dla strefy startowej z biletu numeru. Nastąpi jego przyporządkowanie do zawodnika w bazie danych. Operacja jest bardzo ważna i do zeskanowania właściwego numeru aplikacja nie będzie pozwalała zrobić nic innego.
- iv. Brak biletu w przypadku gdy zawodnik nie posiada biletu albo zapisał się w ostatniej chwili i nie dostał jeszcze maila z biletem klikamy w prawym górnym rogu guzik bez biletu i wyszukujemy zawodnika po nazwisku następnie klikamy odpraw.
- d. Nowe zapisy jeżeli planowane są zapisy w biurze zawodów najwygodniej zainstalować tam z 2-3 stanowiska z laptopami umożliwiając chętnym zarejestrowanie się online i zapłacenie online w standardowy sposób. W wyjątkowych przypadkach można kazać wypełniać puste karty zgłoszeń ręcznie i przyjmować wpłaty gotówkowe, choć to pandemicznie słabe i nienowoczesne. Karty zgłoszeń muszą trafić do obsługi Datasport celem rejestracji w systemie zawodów przed startem.